niveau d'introduction

## **Activité 4 : L'ingénierie sociale, ne tombez pas dans le piège**

### **Objectif de l'activité 4**

Comprendre ce qu'est l'ingénierie sociale, les pièges et les manières de se protéger. Prenez le temps de lire les deux articles proposés et de demander aux jeunes de fouiller au besoin sur le Web afin de déterminer le sens des mots nouveaux. Les activités se font toujours en 2 parties ; une partie de programmation d'un micro:bit et une partie d'apprentissage en cybersécurité.

#### **Compétences non techniques visées en cybersécurité**

La débrouillardise, l'observation et la pensée critique.

#### **Veuillez prendre note**

Toutes nos activités peuvent être faites pendant le temps de classe et être insérées lors de l'enseignement de vos différents programmes d'études. Par exemple, la lecture de l'article pourrait être vue comme une activité dans le cadre du cours de français et l'utilisation du micro:bit dans le cadre d'une activité transdisciplinaires en technologie.

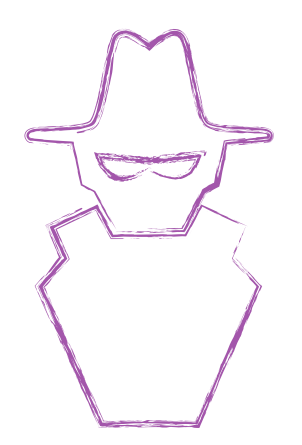

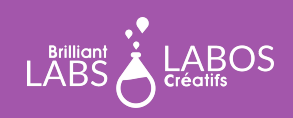

### trousse d'introduction

### **Mots utiles pour mieux réussir l'activité 4**

Nous vous suggérons de faire avec vos élèves une courte discussion et au besoin, de faire une recherche rapide sur le web en accédant directement au [Glossaire de l'Agence nationale de la sécurité des systèmes](https://cyber.gouv.fr/glossaire) [d'informations \(ANSSI\)](https://cyber.gouv.fr/glossaire) [de la France.](https://cyber.gc.ca/fr/glossaire)

- Courriel indésirable
- Diversion
- Informations personnelles
- Ingénierie sociale
- Logiciel de protection
- Objet connecté
- Mise en alerte
- Phase d'approche

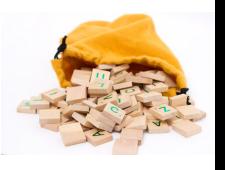

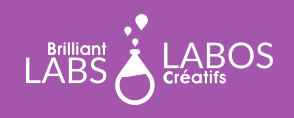

## trousse d'introduction

#### **Avant le début de l'activité**

Assurez-vous d'avoir en main le matériel et les outils nécessaires avant l'arrivée des élèves. Décider du meilleur mode de distribution du matériel. N'hésitez pas à demander à vos élèves de donner un coup de main. Pourquoi ne pas nommer un ou deux élèves responsables de préparer ce matériel avant la présentation de l'activité ? Nous vous suggérons des équipes de 4 ou 5 élèves pour cette activité.

#### **Matériel requis provenant de la trousse**

La trousse contient plusieurs types de matériel qui sera utilisé tout au long de nos activités. Il n'est pas nécessaire de tout mettre à la disposition des élèves. Cela demeure à votre discrétion. Certains enseignants préfèreront mettre à la disposition des élèves seulement le matériel requis et d'autres pourront considérer l'accès total à la trousse par les élèves. Pour l'activité 4, vous aurez besoin du matériel suivant :

- 1 micro: bit par équipe;
- 1 b.Board par équipe;
- 2 fils USB par équipe ;
- 2 bloc-piles (ces piles rechargeables vous permettront d'alimenter le micro:bit);
- 2 fils USB par équipe ;1 ordinateur avec accès à Internet par équipe.

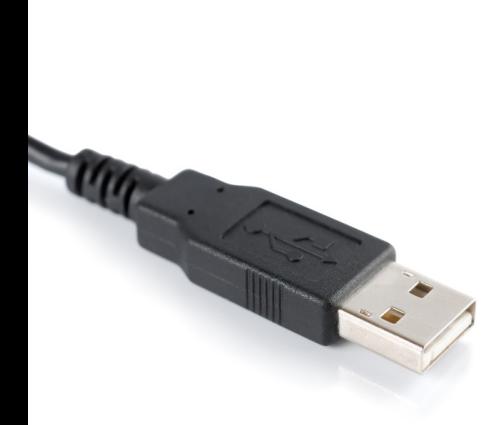

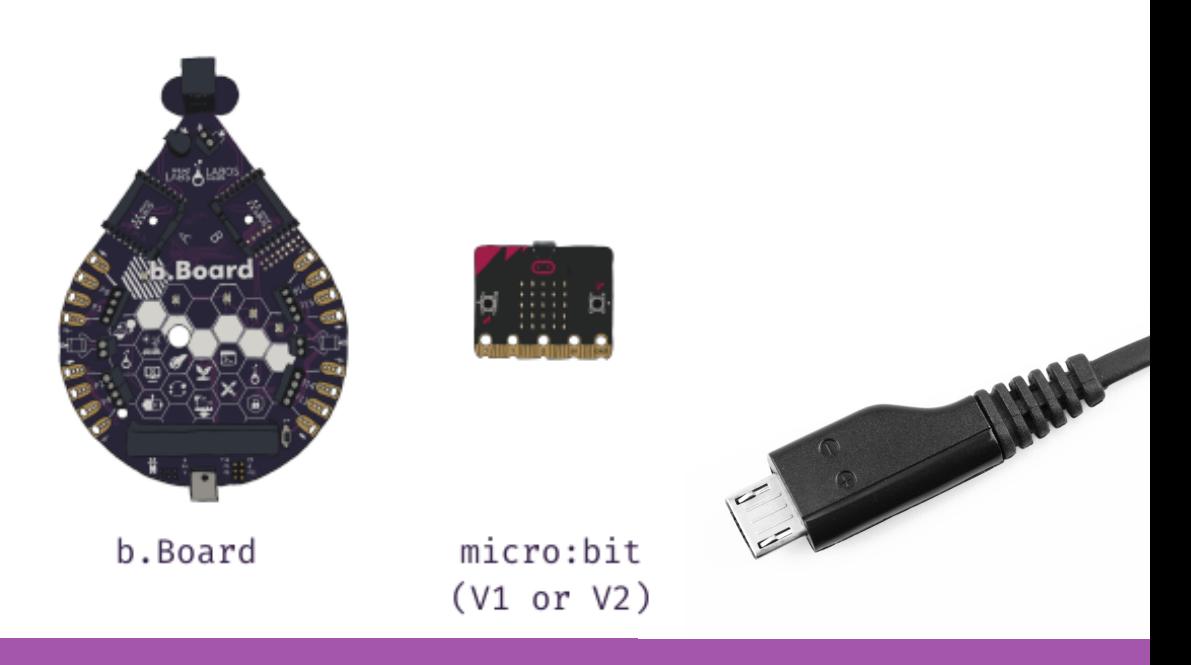

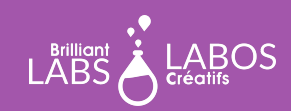

**MISSION: MARS | MISSION 3: MARS SOUND** 12 **TROUSSE D'INTRODUCTION À LA CYBERSÉCURITÉ PAGE 3**

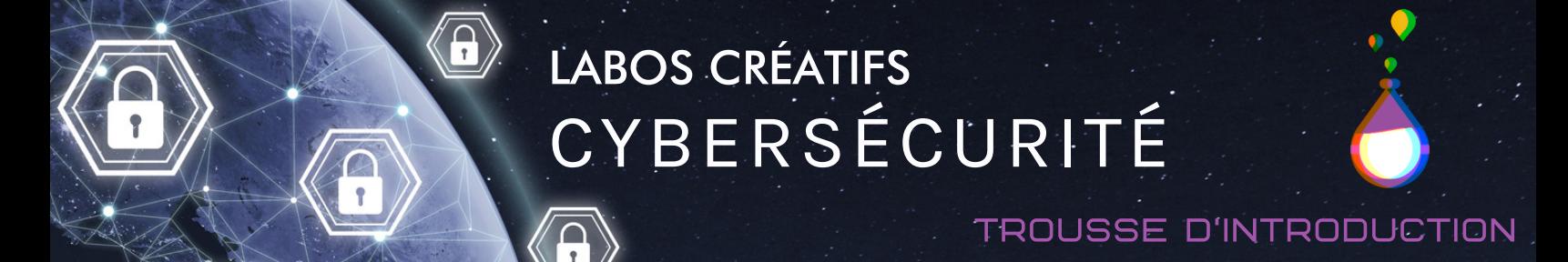

### **Partie 1 - Activité de programmation d'un micro:bit : Le capteur de température**

Le micro:bit est un microcontrôleur simple et vous aurez la chance de faire des activités de codage qui vous permettront de mieux comprendre comment se protéger et du fonctionnement du monde de la cybersécurité. Nous vous accompagnerons avec ceci et vous pourrez aussi donner du temps aux élèves pour explorer et essayer de créer leurs propres programmes.

## **Étapes à suivre pour brancher le micro:bit et le b.Board au portable**

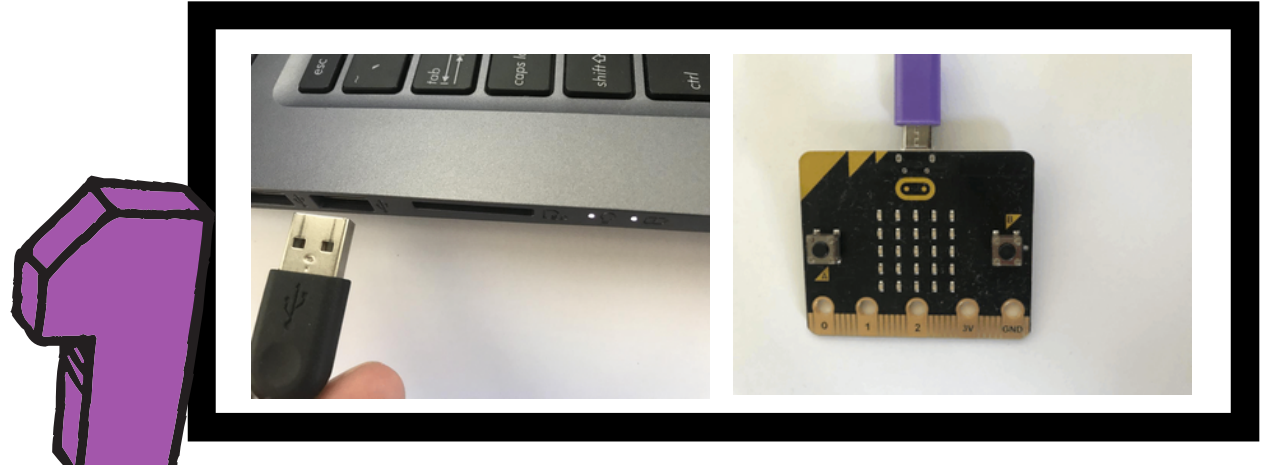

Brancher le fil USB à l'ordinateur (pas un iPad) et à l'autre extrémité du fil dans le micro:bit

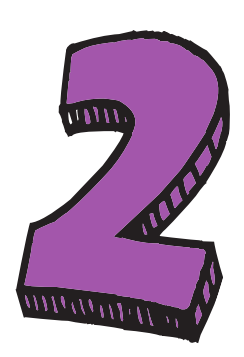

Insérer le micro:bit au B.board et assurez-vous que l'écran du micro:bit soit visible et les boutons A et B accessible.

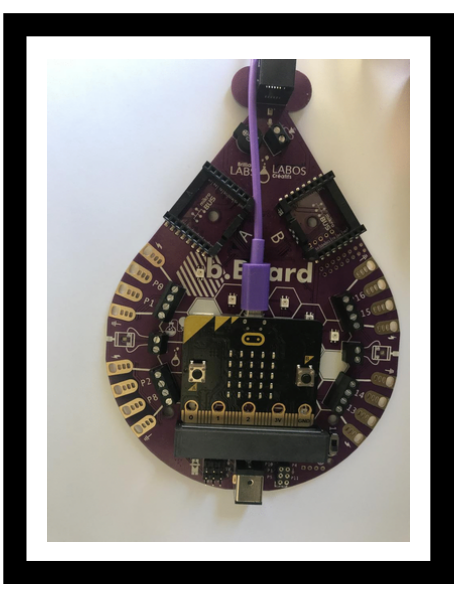

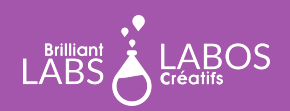

**MISSION: MARS | MISSION 3: MARS SOUND** 12 **TROUSSE D'INTRODUCTION À LA CYBERSÉCURITÉ**

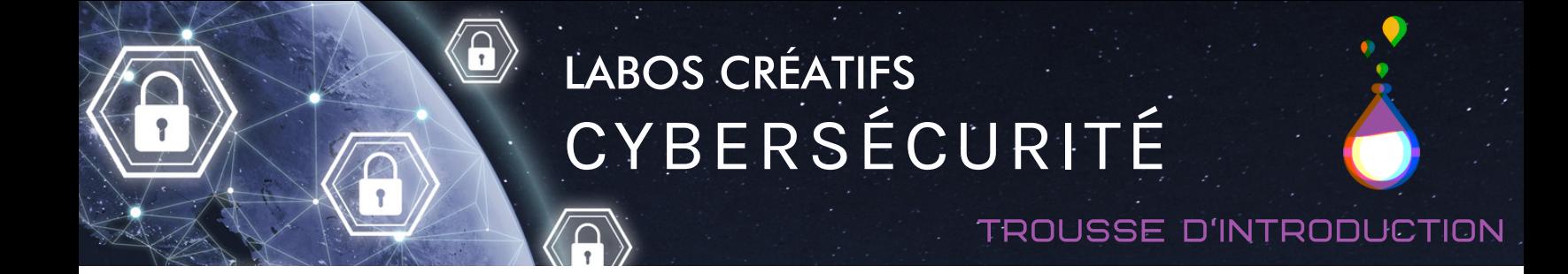

### **Étapes à suivre pour brancher le micro:bit et le b.Board au portable**

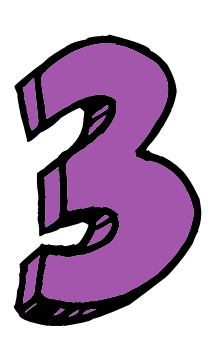

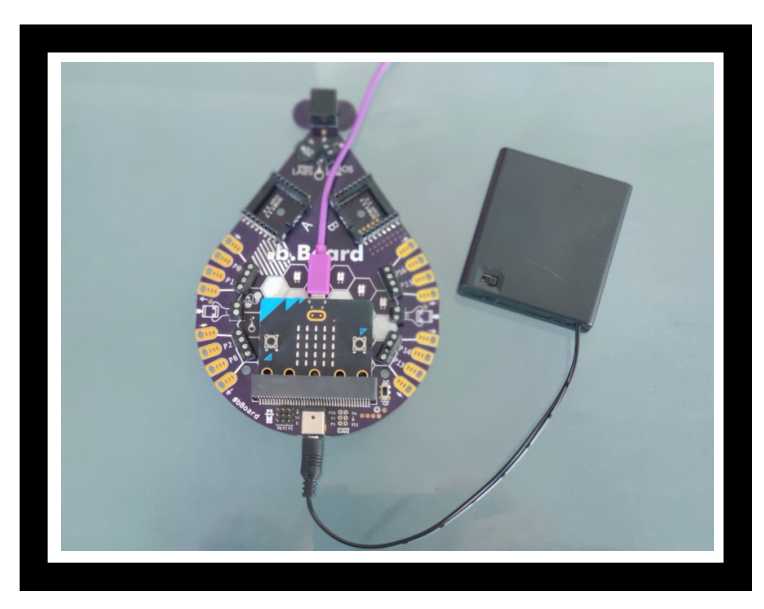

Assurez-vous que le b.Board soit branché à l'alimentation. Votre pile pourrait paraître différente de celle dans l'image.

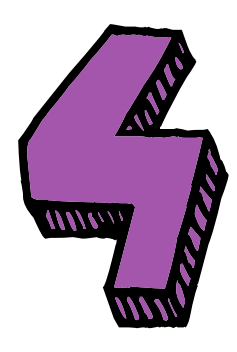

Avec les connections complèter assurez-vous d'allumer l'interrupteur d'alimentation du b.Board.

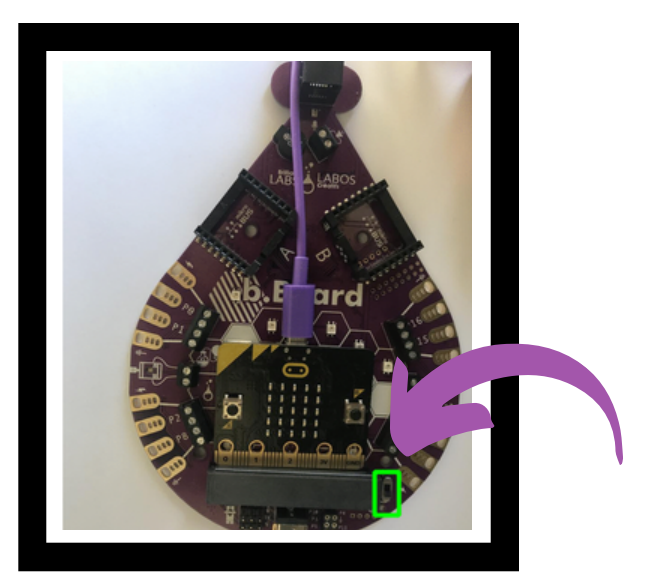

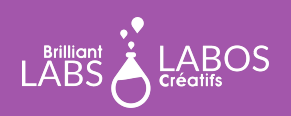

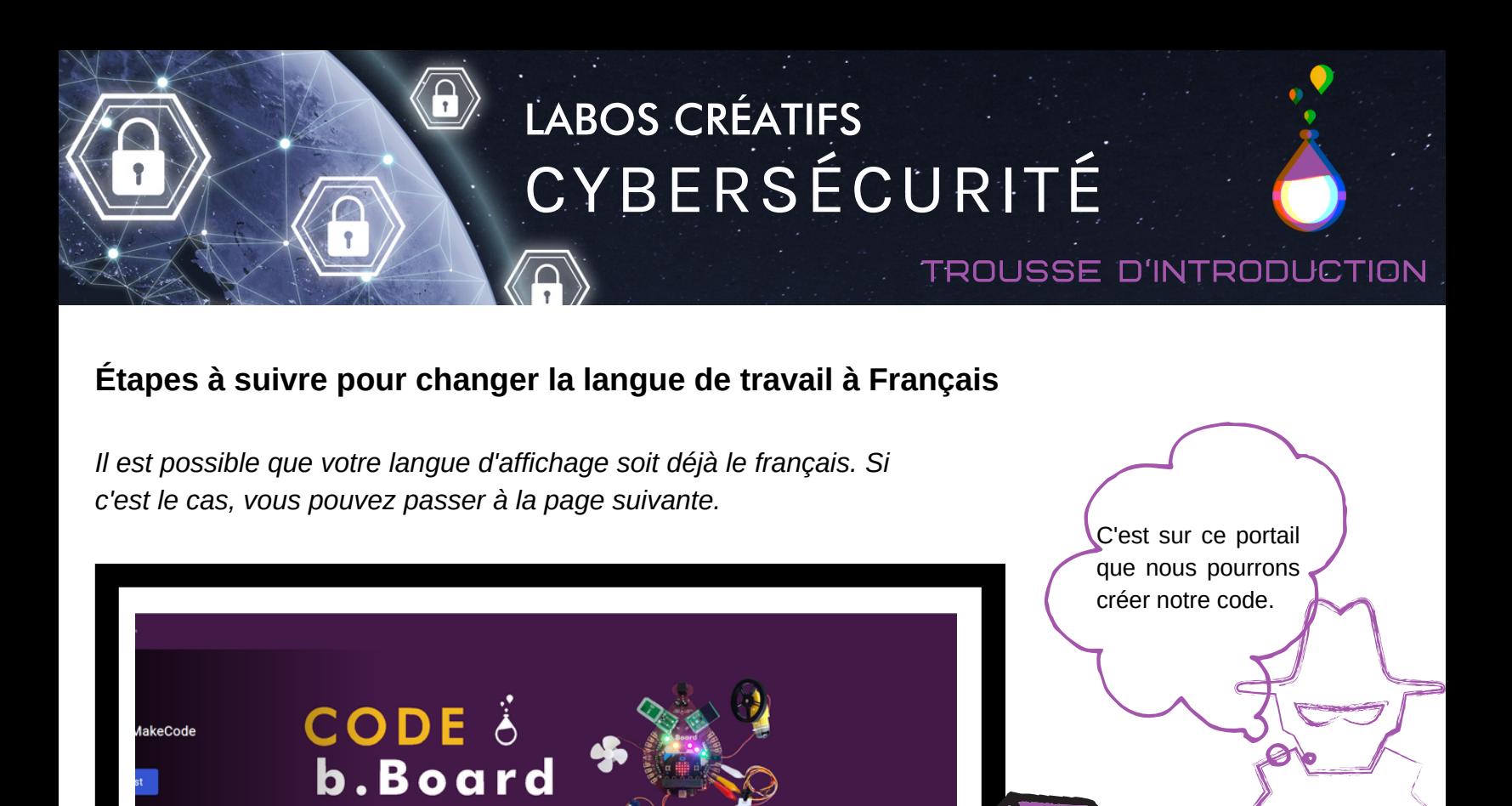

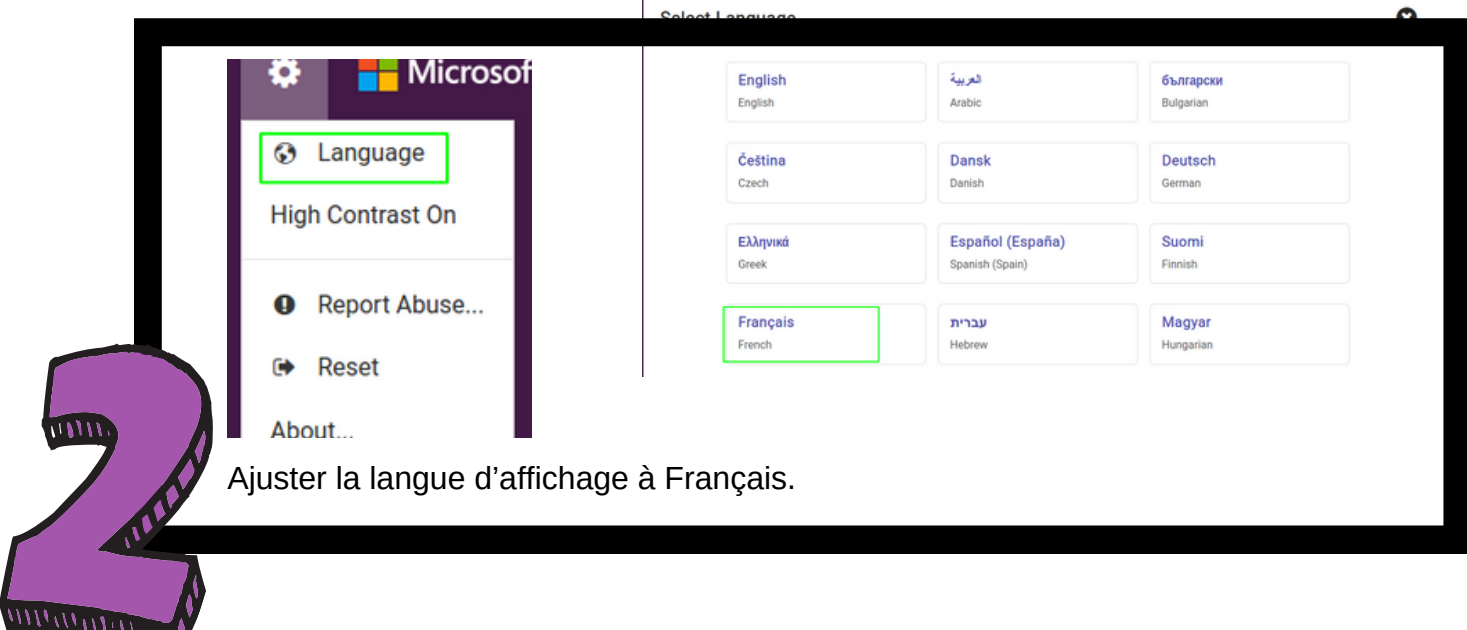

Veuillez vous rendre à l'adresse [https://code.brilliantlabs.ca](https://code.brilliantlabs.ca/)

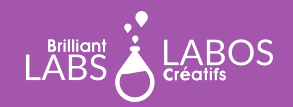

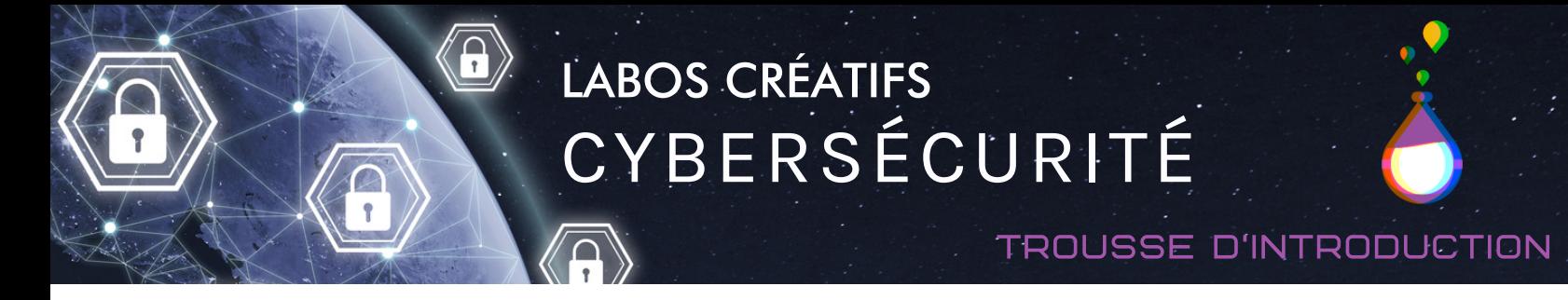

## **Étapes à suivre pour réaliser l'activité 4**

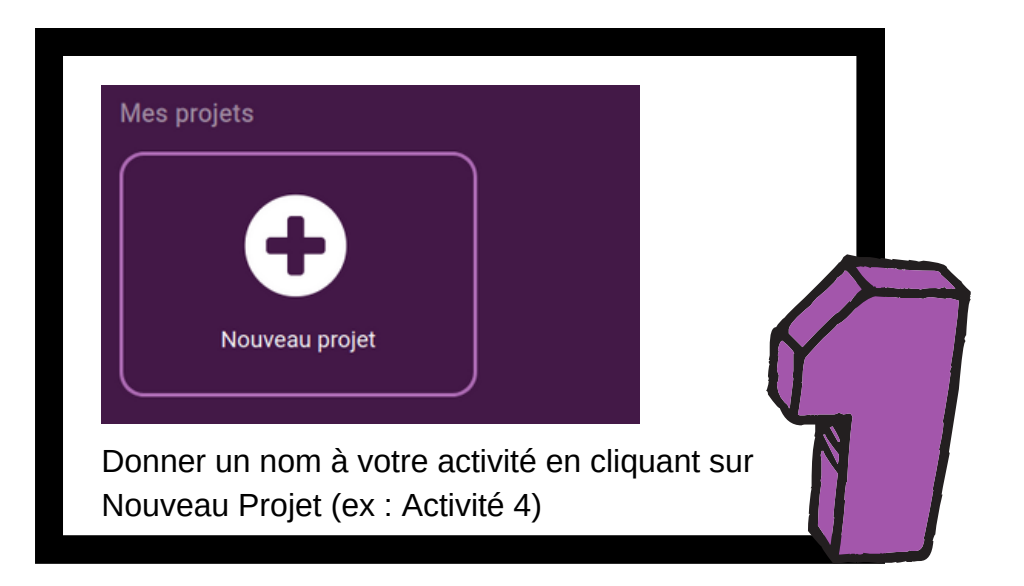

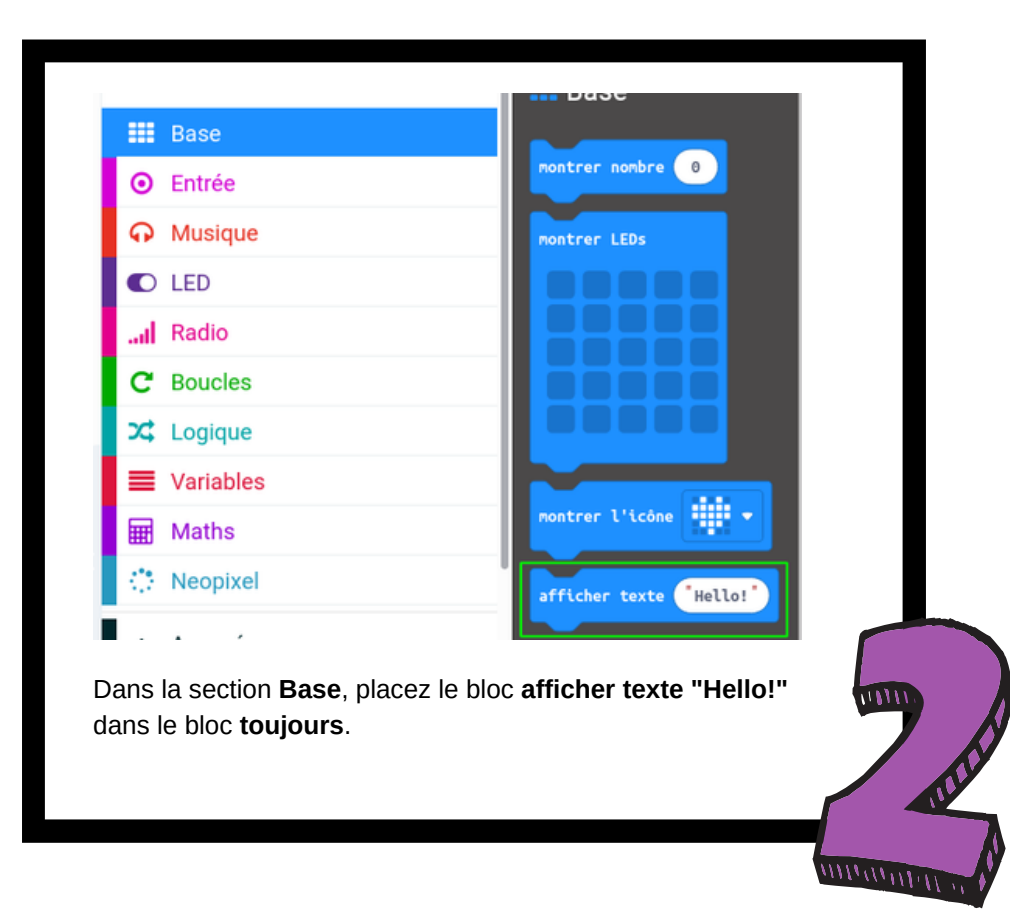

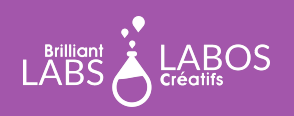

 $\overline{\mathbf{a}}$ 

## trousse d'introduction

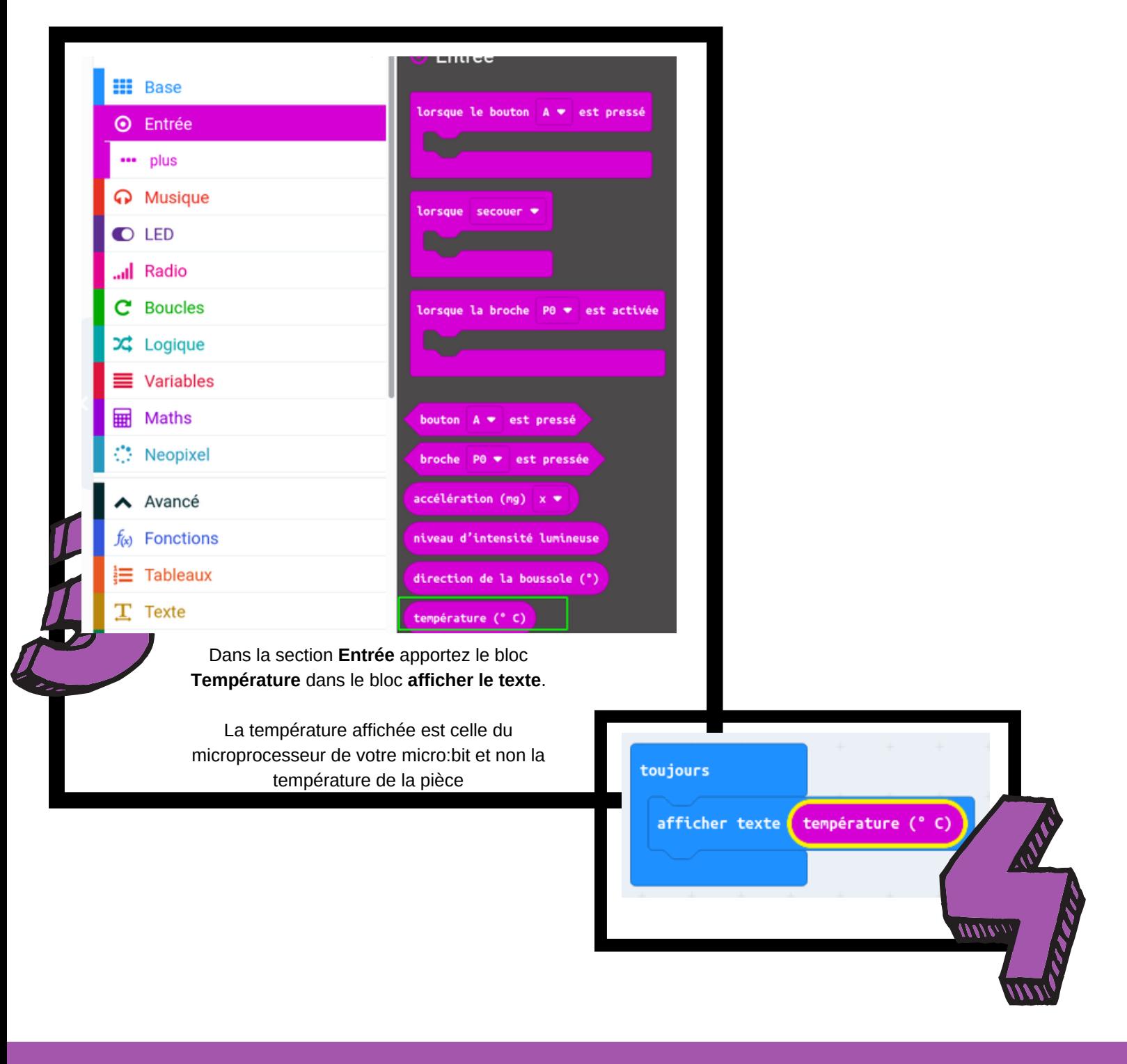

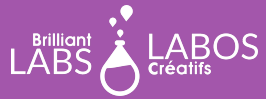

## trousse d'introduction

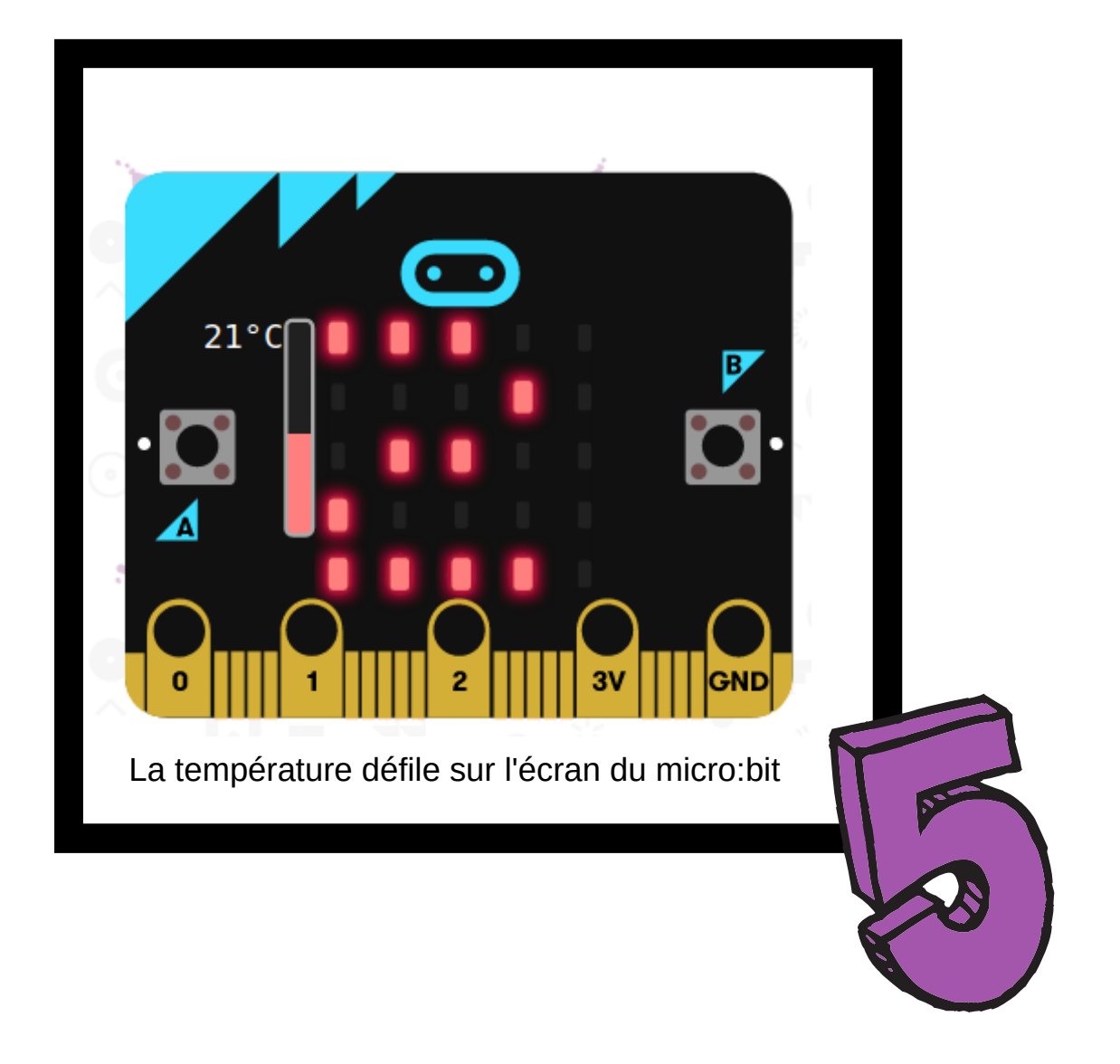

 $\overline{\mathbf{a}}$ 

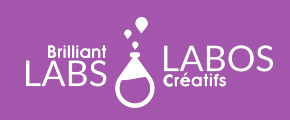

**MISSION: MARS | MISSION 3: MARS SOUND** 12 **TROUSSE D'INTRODUCTION À LA CYBERSÉCURITÉ PAGE 9**

trousse d'introduction

Le bloc température permet de faire afficher la température du microprocesseur de votre micro:bit. Vous pouvez même couvrir le micro:bit dans votre main pour constater une augmentation de température.

## **Étapes à suivre pour télécharger l'activité 4 dans le micro:bit**

- Veuillez vous assurer que votre micro:bit est bel et bien branché à votre portable. Veuillez consulter la page 4 au besoin.
- Cliquez sur Télécharger et sauvegarder le fichier .hex dans le microbit.
- Constatez le déroulement de la température à l'écran.

### **Suggestions pour aller plus loin avec votre micro:bit**

- Essayer de trouver et de voir le code source de votre programme sur le site web.
- Essayer de changer les blocs de code pour ajouter ou modifier le fonctionnement du programme.
- Pouvez-vous ajouter du code pour qu'il y ait un son si la température dépasse 21 degrés? (Vous devrez brancher votre microbit au b.Board)
- Pouvez-vous modifier le code pour faire afficher la température si le microbit est tourné vers la droite et faire disparaître la température si le microbit est tourné vers la gauche?

[Télécharger le fichier HEX](https://www.laboscreatifs.ca/documents/cyber-securite/microbit-Act4.zip)

## **Fin de la partie 1**

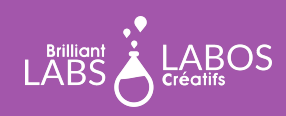

**MISSION: MARS | MISSION 3: MARS SOUND** 12 **TROUSSE D'INTRODUCTION À LA CYBERSÉCURITÉ PAGE 10**

## **Partie 2 - Apprentissage en cybersécurité L'ingénierie social, savoir comment bien se protéger**

Laisser les élèves lire les articles ci-dessous et prendre le temps pour avoir une discussion en grand groupe. Vous pouvez projeter les articles sur un grand écran ou laisser les élèves découvrir ceux-ci à partir de leur ordinateur.

Lien et source de l'article 1 :

[https://www.lefigaro.fr/secteur/high-tech/2018/04/16/32001-20180416ARTFIG00278-un-casino-pirate-a](https://www.lefigaro.fr/secteur/high-tech/2018/04/16/32001-20180416ARTFIG00278-un-casino-pirate-a-cause-d-un-thermometre-dans-un-aquarium.php)[cause-d-un-thermometre-dans-un-aquarium.php](https://www.lefigaro.fr/secteur/high-tech/2018/04/16/32001-20180416ARTFIG00278-un-casino-pirate-a-cause-d-un-thermometre-dans-un-aquarium.php)

#### Lien et source de l'article 2 :

<https://cybersecuritymag.africa/ingenierie-sociale-ou-art-de-hacker-les-etres-humains>

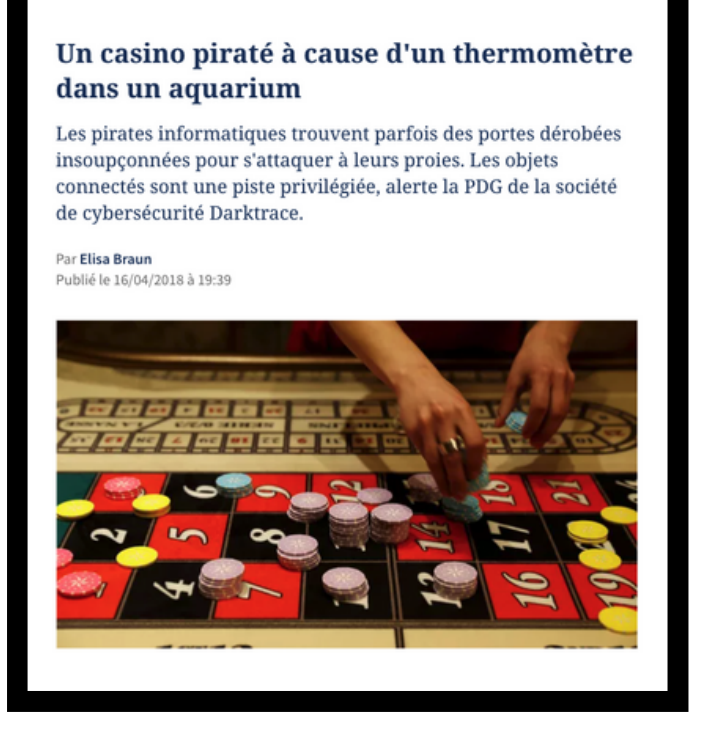

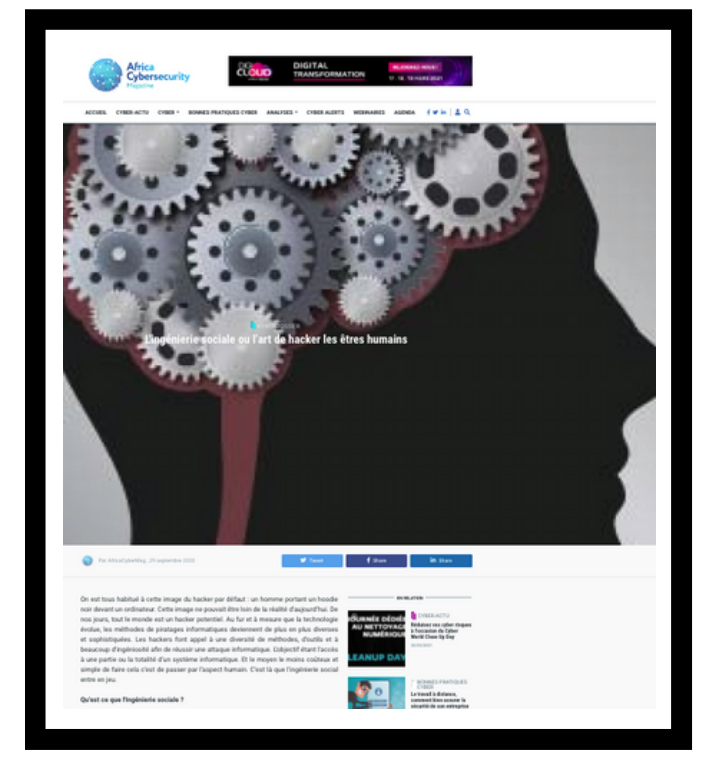

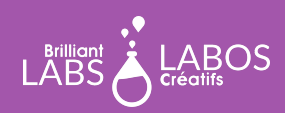

### trousse d'introduction

#### **Questions à poser et discussion possible avec les élèves suite à la lecture de l'article**

- Oue retenez-vous à la lecture de ces deux articles ?
- Pourquoi est-ce important de comprendre ce qu'est l'ingénierie sociale en cybersécurité ?
- Quels sont les dangers d'utiliser des objets connectés ?
- Ouels conseils pourrait-on donner à des personnes qui veulent acheter et utiliser des objets connectés ?
- Que feriez-vous si vous croyiez qu'on utilise de l'ingénierie sociale contre vous ?

#### **Suggestions d'activités complémentaires possibles à faire en classe**

- Écrire une lettre à un adulte pour expliquer l'ingénierie sociale.
- Faire un dépliant sur l'importance de comprendre l'ingénierie sociale ou de l'utilisation d'objets connectés.
- Faire une affiche sur les trucs à utiliser et pour mieux sensibiliser les gens à l'ingénierie sociale ou aux risques d'utilisation des objets connectés.
- Faire une vidéo pour mieux sensibiliser les gens à l'ingénierie sociale ou aux risques d'utilisation des objets connectés.
- Faire un sondage sur l'utilisation d'objets connectés utilisés à la maison.
- Faire un vox pop sur la définition de l'ingénierie sociale dans votre école.
- Faire un balado pour sensibiliser les gens à l'ingénierie sociale ou aux risques d'utilisation des objets connectés.

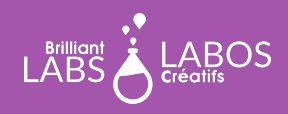

## trousse d'introduction

## **Suggestion de liens pour en savoir un peu plus et pour aller plus loin avec cette activité**

*Veuillez prendre note que les liens ci-dessous proviennent d'une tierce partie, Labos Créatifs n'est donc pas responsable de son contenu ou de liens suggérés publiés par ceux-ci. Nous vous suggérons fortement de prendre le temps d'aller visionner chacun de ces liens avant de les utiliser et de vous assurer qu'ils sont conformes à vos valeurs et à ce que vous utilisez normalement en classe avec vos élèves.*

- **Jeu**: [Vous êtes cyberfuté, mais jusqu'à quel point ?](https://habilomedias.ca/sites/default/files/games/cyber-security-quiz/index_fr.html)
- **Vidéo YouTube** ; [Une introduction à l'ingénierie sociale](https://youtu.be/LER3_tp9vp4)
- **Vidéo YouTube** ; [Ingénierie sociale, les bons réflexes](https://youtu.be/fuNqsFXqQOU)
- **Vidéo YouTube** ; [Ingénierie sociale, anatomie d'une attaque classique](https://youtu.be/IbetgF2f_58)
- **Site Web du Centre canadien d'éducation aux médias et de littérature numérique (HabiloMédias)** ; [Dossier cybersécurité](https://habilomedias.ca/litt%C3%A9ratie-num%C3%A9rique-et-%C3%A9ducation-aux-m%C3%A9dias/enjeux-num%C3%A9riques/cybers%C3%A9curit%C3%A9)
- **Infographie** ; [Les renseignements personnels](https://drive.google.com/file/d/1kKR4rH_8JSAu7EhExiHz8g8UumA0lx8p/view?usp=sharing)
- **Page Web, Cybersécurité** ; [base de données de ressources](https://www.laboscreatifs.ca/cybersecurite-ressources)
- **Page Web :** [Glossaire complet du Centre canadien pour la cybersécurité](https://cyber.gc.ca/fr/glossaire)

### **Questions d'objectivation pour terminer l'activité**

*Vous pouvez aussi créer d'autres question si vous le jugez nécessaire.*

- Ou'avons-nous appris avec cette activité ?
- Pourquoi est-ce important?
- Comment pouvons-nous utiliser ce que nous avons appris dans notre vie de tous les jours ?
- Pourquoi est-ce que certaines personnes décident de devenir pirate informatique ?
- Autres questions formulées par l'enseignant(e)...

#### **Fin de l'activité 4**

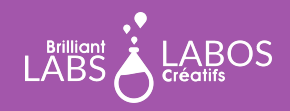